## **Changer son mot de passe Portail des aides – Espace Usager**

Se connecter avec son identifiant et mot de passe actuel sur le portail des aides : https://subventions.outre-mer.gouv.fr/aides.

**E JE**<br>MINISTÈRE<br>DES OUTRE-MER Portail des aides - Espace Usager Liberté<br>Égalité Espace personnel  $\overline{10}$ Chantal DUBOIS 1 Chantal DUBOIS Espace personnel chantal.dubois@fr.fr Votre espace personnel : un accès rapide à votre tiers, vos demandes d'aide par thématique, vos fils de discussion 2A Mon compte Mes services le Se déco Mes informations **ASSOCIATION FAMILIALE OUTRE-MER** Mes documents reçus Mes demandes d'aide 517473641 00010 Association Déposer une demande d'aide Accéder à mes documents recus 23 rue des haies<br>PARIS 20<br>75020 PARIS Suivre ou poursuivre mes demandes d'aider  $\boxtimes$  Éditer Modifié le 24 septembre 2021 **Mes justifications**  $\overline{\mathbf{v}}$ 

Cliquer sur votre **Prénom Nom** puis **Mon compte** en haut à droite :

En bas de la nouvelle fenêtre, dans la section « **Modifier mon mot de passe** », saisissez votre mot de passe actuel puis définissez un nouveau mot de passe respectant les contraintes indiquées :

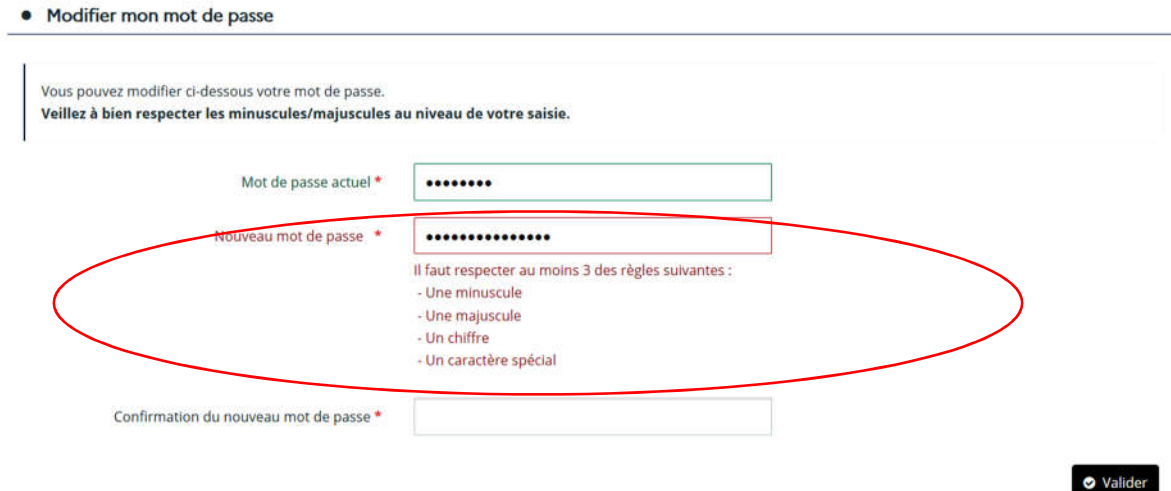